# **Werte beo-Benutzer von Cash 2.0**

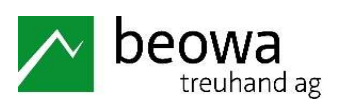

Mit dieser Info möchten wir euch zwischendurch über Nützliches und Wissenswertes zur Anwendung von Cash 2.0 informieren:

### **CashBooking: Optimierte Filterfunktionen für Buchungen**

1. Belegdatum «Sortierung älteste zuerst»:

Um die Kontrolle zwischen den Auszügen und Cash 2.0 zu erleichtern, können die Buchungen zuerst nach dem ältesten Datum gefiltert werden.

2. Belegdatum «Sortierung neuste zuerst»:

Dieser Filter eignet sich beim Erfassen von Buchungen, indem die eingegebenen Buchungen am Anfang der Liste erscheinen.

3. Löschen des aktuellen Filters mit «Ansicht zurücksetzen».

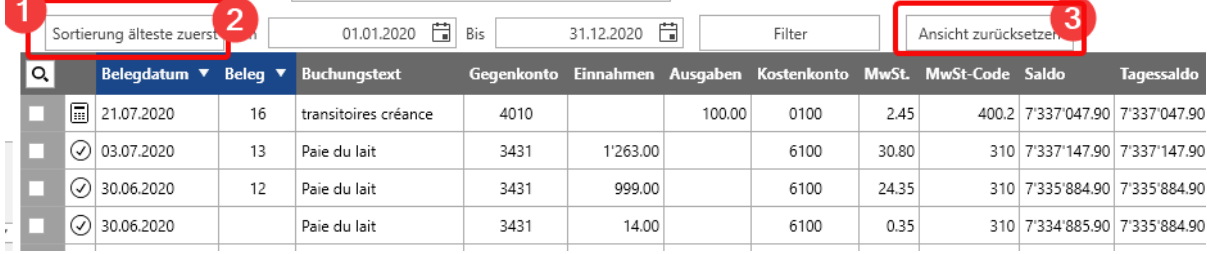

## **CashBooking: Einstellungsmöglichkeiten für Buchungsvorlagen**

Auf vielfachen Wunsch können ab sofort standardmässig wieder Buchungen erfasst werden ohne entweder «Neu» auswählen oder die Tastenkombination «STRG+N» drücken zu müssen.

Mit der Auswahl «Fokus auf gespeicherter Buchung lassen» geht nach dem Speichern einer Buchung nicht automatisch eine neue Buchung auf, sondern die aktive bleibt bestehen, damit diese als letzte editierte Buchung in der Tabelle ersichtlich ist.

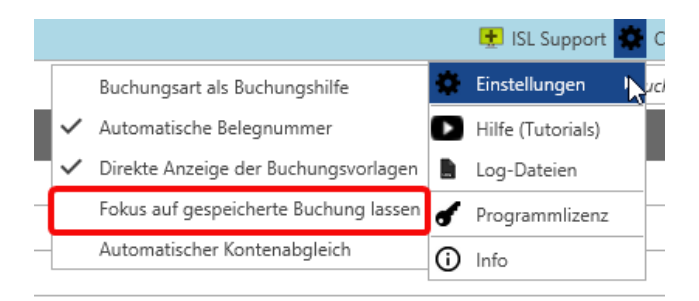

#### **CashBanking: Anzeige des Eröffnungssaldos im Kontoabgleich**

Analog zum Kontoauszug wird nun auch im Kontoabgleich der Eröffnungssaldo angezeigt:

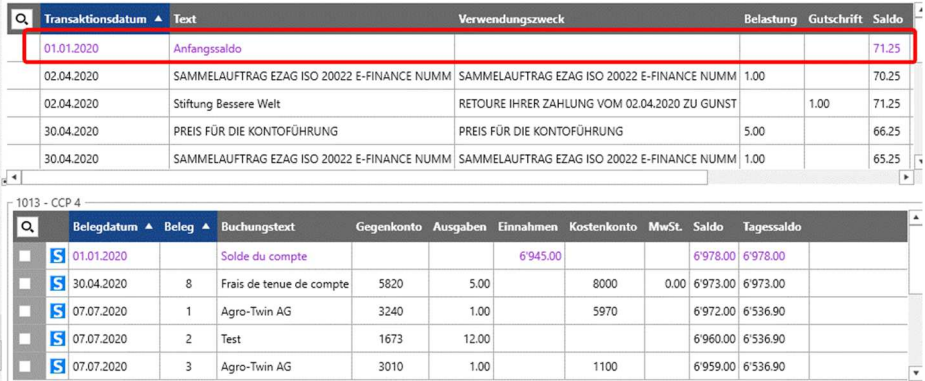

#### **CashBanking: Überprüfung der Zahlungen**

Nach einer automatischen Zahlungsübermittlung an ein erfasstes Finanzinstitut erscheint ein neuer Button, mit dem direkt das Portal geöffnet wird. So kann die Übermittlung der ausgeführten Zahlungen direkt überprüft werden.

#### **CashBanking: Deaktivierung automatischer Kontenabgleich**

Mit aktiver Funktion vergleicht Cash automatisch im Banking in der «Kontoabgleich-Funktion» mögliche passende Beträge zwischen gebuchten Buchungen und den Kontodaten vom Finanzinstitut. Hat das System viele Buchungen zu vergleichen, kann dieses einen Einfluss auf die Geschwindigkeit haben.

Um den Kontenabgleich zu beschleunigen, kann die Funktion «Automatische Kontenabgleich» beim Laden von Daten im Menü «Einstellungen» deaktiviert werden:

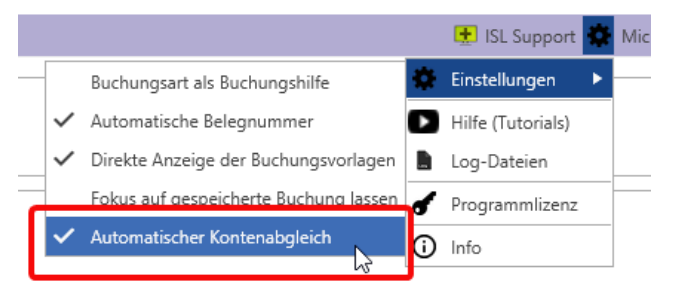

Nach der Deaktivierung «Automatischer Kontenabgleich»: Bankdaten laden und Auswahl:

«Schnell-Kontenabgleich»: Mit aktiver Funktion werden nur einzelne Buchungen mit dem Bank- oder Postauszug verglichen. Werden vom Finanzinstitut keine Details geliefert, können mehrere Belastungen im gleichen Zahlungsauftrag nicht gefunden werden.

«Erweiterter Kontenabgleich»: Mit aktiver Funktion werden Buchungen mit dem Bank- oder Postauszug verglichen, dabei werden auch ohne Detail vom Finanzinstitut mögliche zusammengehörende Buchungen in einem Zahlungsauftrag gesucht und angezeigt.

#### **CashBanking: Verbesserte Funktionen Zahlungsübermittlung**

Verbesserte Unterstützung für QR-Scanner Dative Reader und Crealogix PayEye.

Verbesserte Unterstützung für QR-Rechnungen Rechnungen ohne Angabe einer Strasse des Rechnungsstellers (kombinierte Adresse).

Neue Version Zahlungsübermittlungssoftware (CLX.Nova) mit neuen Finanzinstituten und Behebung bestehender Fehler.

Diese Info kann auch auf www.beowa.ch unter Downloads heruntergeladen werden.